**МИНОБРНАУКИ РОССИИ** Дата подписания: 28.08 Федеральное государственно<mark>е бюджетное образовательное</mark> Уникальный программный ключ:<br>0b817ca911e6668abb13a5d426d39e5f1c11eab) HADGAKAGHHS BLACIUE ГО Образования «Юго-Западный государственный университет» (ЮЗГУ) Документ подписан простой электронной подписью Информация о владельце: ФИО: Локтионова Оксана Геннадьевна Должность: проректор по учебной работе 0b817ca911e6668abb13a5d426d39e5f1c11eabbf73e943df4a4851fda56d089

Кафедра космического приборостроения и систем связи

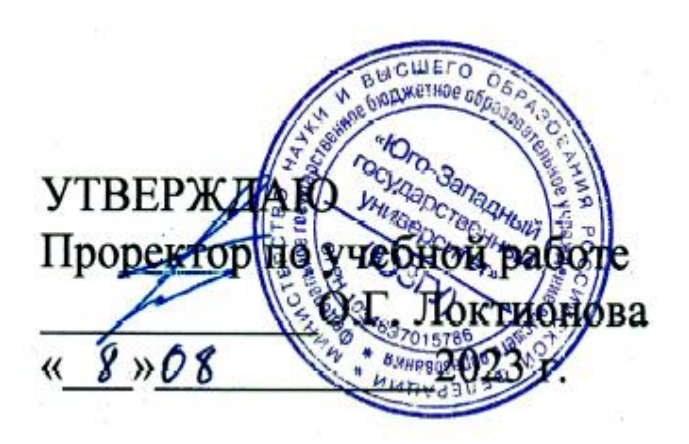

# **ОБЩИЕ ПОЛОЖЕНИЯ ПО ВЫПОЛНЕНИЮ ЛАБОРАТОРНЫХ РАБОТ**

Методические указания по выполнению лабораторных работ для студентов, обучающихся по направлению подготовки 11.03.02 «Инфокоммуникационные технологии и системы связи» по дисциплине «Общая теория связи»

### УДК 621.391

#### Составители: Д.С. Коптев

#### Рецензент:

Доктор технических наук, старший научный сотрудник, заведующий кафедрой космического приборостроения и систем связи *В. Г. Андронов*

**Общие положения по выполнению лабораторных работ**: методические указания по выполнению лабораторных работ / Юго-Зап. гос. ун-т; сост.: Д.С. Коптев. Курск, 2023. – 16 с.

Методические указания по выполнению лабораторных работ содержат краткие теоретические сведения о лабораторных установках, правила выполнения лабораторных работ по курсу «Общая теория связи», а также требования к оформлению отчёта по выполнению лабораторных работ.

Методические указания соответствуют учебному плану по направлению подготовки 11.03.02 «Инфокоммуникационные технологии и системы связи», а также рабочей программе дисциплины «Общая теория связи».

Предназначены для студентов, обучающихся по направлению подготовки 11.03.02 «Инфокоммуникационные технологии и системы связи» очной и заочной форм обучения.

Текст печатается в авторской редакции

Подписано в печать 08.08.2023. Формат 60х841/16. Усл. печ. л. 0,93. Уч.-изд. л. 0,84. Тираж 100 экз. Заказ 709. Бесплатно. Юго-Западный государственный университет. 305040, г. Курск, ул. 50 лет Октября, 94.

### **1 Краткое описание лабораторного стенда**

Лабораторный стенд представляет собой прямоугольный блок с габаритами (1200х370х280мм), установленный на полке рабочего стола (рисунок 1).

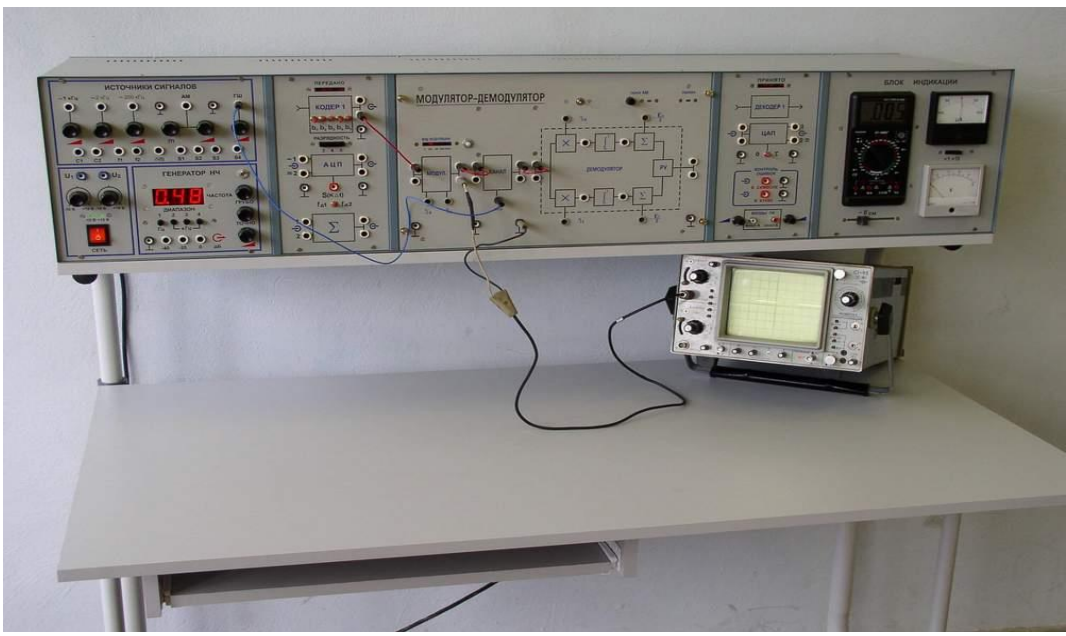

Рисунок 1 – Общий вид лабораторной установки

Стенд содержит ряд функциональных узлов, моделирующих функциональную схему систем связи, а также все необходимые источники сигналов и измерительные приборы, а именно (слева направо):

– источники сигналов;

– блоки КОДЕР-1, АЦП и сумматор;

– сменные блоки (в середине стенда), содержащие исследуемые функциональные узлы, гнезда контрольных точек, необходимые органы управления и индикации;

– светодиодные табло переданного и принятого сообщения, ЦАП и блок контроля ошибок;

– блок индикации, в котором расположены измерительные приборы постоянного и переменного напряжения, а также движковый потенциометр напряжения смещения.

В блоке ИСТОЧНИКИ СИГНАЛОВ находятся:

– генераторы гармонических сигналов с частотами 1 кГц, 2 кГц и 110 кГц с регуляторами выходного напряжения от 0 до 1,5 В

(точные значения частот зависят от номинала кварцевого резонатора, используемого в данной модификации стенда);

– амплитудный модулятор с несущей частотой 110 кГц и частотой модулирующего сигнала 1кГц. Уровень несущей и глубина модуляции (m) регулируются в пределах от 0 до 1,5 В и от 0 до 1 В соответственно;

– генератор шума (ГШ) с регулируемым выходным уровнем (квазибелый шум в полосе частот от 10 Гц до 100 кГц);

– генераторы импульсных сигналов тактовой  $(C_1)$  и цикловой  $(C_2)$  синхронизации. Для  $C_1$  период равен Т = 450 мкс (тактовый интервал). Для  $C_2 - T_{\text{II}} = 17$ Т. Сигналы используются для внешней синхронизации осциллографа;

– генераторы гармонических сигналов *f*<sup>1</sup> и *f*2, используемые для получения дискретных видов модуляции:  $f_1 = 27$  кГц,  $f_2 = 18$ кГц;

– генератор сигнала «δ-функции» – сигнала прямоугольной формы длительностью *t*<sup>и</sup> *=* 5 мкс и периодом 17Т; амплитуда импульсов не менее 5 В;

– генераторы сигналов сложной формы *S*<sup>1</sup> – *S*3, состоящих из двух гармоник основной частоты 2 кГц;

– генератор сигнала *S*4, состоящего из суммы сигналов с частотами первой (23 Гц) и третьей (69 Гц) гармоник (для исследования АЦП);

– регулируемые источники постоянных напряжений  $U_1$  и  $U_2$ (пределы регулировки от минус 10 до плюс 10 В);

– диапазонный низкочастотный генератор с плавной и ступенчатой регулировкой уровня выходного сигнала в диапазоне от 0 до 5В эфф.). Индикация частоты (в пределах от 20 Гц до 160 кГц) производится по встроенному цифровому частотомеру.

Сигналы всех источников стенда (кроме ГШ и диапазонного низкочастотного генератора) получены от одного кварцевого генератора путем деления частоты и фильтрации. Это существенно упрощает наблюдение изучаемых сигналов на осциллографе.

В блоке КОДЕР-1 с помощью микротумблеров производится ручное формирование любой пятисимвольной комбинации. Набранная комбинация индицируется на светодиодном табло с надписью ПЕРЕДАНО. (Такое же табло, но с надписью ПРИНЯТО, расположено над обозначением ДЕКОДЕР-1).

Блок АЦП является КОДЕРОМ-1 для аналоговых сигналов.

На вход 1 блока АЦП подается входной аналоговый сигнал, вход 2 («открытый вход») служит для снятия статической характеристики АЦП. Нижнее гнездо s(кΔt) служит для наблюдения отсчетов преобразуемого сигнала, причем могут быть использованы две частоты дискретизации  $f_{\delta1} = 125$  Гц или  $f_{\delta2} = 2.3$  кГц, переключаемые тумблером. Кнопочный переключатель РАЗРЯДНОСТЬ позволяет получить число разрядов АЦП 3, 4 и 5. При отжатых кнопках происходит восьмиразрядное кодирование.

Блок ЦАП имеет один вход и два выхода. На выходе 1 формируется ступенчатый сигнал в соответствии с выбранной в АЦП разрядностью и частотой дискретизации. На выходе 2 после сглаживающего фильтра формируется выходной сигнал. Тумблер «0 τ», расположенный ниже ЦАП, служит для компенсации задержки на τ, вносимой демодулятором. При непосредственном соединении блоков АЦП и ЦАП тумблер должен находиться в положении «0», а при включении между ними модулятора и демодулятора – в положении «τ».

Блок контроля ошибок предназначен для фиксации ошибок в системе связи. Сигналы ошибок с выхода этого блока подсчитываются на ПК за определенное время наблюдения, а затем рассчитывается оценка вероятности ошибки. Сигналы ошибок в символе – положительные импульсы прямоугольной формы длительностью около 200 мкс формируются только для первых пяти символов последовательности (информационных).

Длительность сигнала ошибки в «букве» (то есть в пятисимвольной информационной посылке) определяется положением первого ошибочно принятого символа и моментом окончания 5-го символа.

Ниже блока контроля ошибок расположены гнёзда входов ПК с потенциометрами, регулирующими уровень сигналов, подаваемых на ПК. Связь стенда с ПК осуществляется через экранированный кабель, заканчивающийся разъёмом, подключаемому на вход звуковой платы ПК.

Стенд комплектуется пятью сменными блоками.

# 1) **ПРЕОБРАЗОВАНИЕ СИГНАЛОВ В НЕЛИНЕЙНОЙ ЦЕПИ**

Блок содержит полевой транзистор с нагрузкой в цепи стока в виде резистора или колебательного LC контура. Резонансная частота контура около 15 кГц. Блок позволяет подробно изучать изменение формы и спектра сигналов нелинейной безинерционной цепью, нелинейное резонансное усиление, умножение частоты, преобразование частоты, амплитудную модуляцию и детектирование АМ сигналов.

# 2) **ЧАСТОТНЫЙ МОДЕМ**

Блок содержит частотный модулятор на RC генераторе с полевыми транзисторами в фазобалансной цепи и частотный детектор (ЧД) с симметрично расстроенными контурами. Модулятор ЧМ обеспечивает практически линейное изменение частоты в пределах от 7 до 18 кГц. Характеристика детектирования ЧД имеет линейный участок не уже  $\pm 2$  кГц относительно несущей частоты 14 кГц. Измерение частоты модулятора при снятии статической модуляционной характеристики (СМХ) и наблюдение спектров модулированных колебаний производится по анализатору спектра, реализованному программным методом на ПК.

Блок позволяет снять СМХ и характеристику детектирования, выбрать оптимальные режимы модулятора и детектора, наблюдать осциллограммы и спектры ЧМ сигналов, прохождение сигналов через частотный модем.

# 3) **ДИСКРЕТИЗАЦИЯ СИГНАЛОВ ВО ВРЕМЕНИ (ТЕО-РЕМА КОТЕЛЬНИКОВА)**

Блок содержит дискретизатор, переключатель фиксированных частот дискретизации (3, 6, 12, 16, 24 и 48 кГц) и три фильтра низких частот (ФНЧ) четвертого порядка на операционных усилителях. Формирование как частот сигнала, так и частот дискретизации осуществляется с использованием одного кварцевого генератора, что облегчает наблюдение на осциллографе дискретизированных сигналов.

## 4) **АВТОГЕНЕРАТОРЫ**

Блок содержит LC и RC автогенераторы с общей схемой прерывателя цепей обратной связи для изучения переходных процессов.

LC генератор собран на полевом транзисторе с трансформаторной обратной связью. Имеется возможность изменять знак обратной связи или вообще отключить ее. Частота генерации – фиксированная, около 20 кГц. Работает в режимах автоматического либо регулируемого смещения.

RC генератор собран на двухкаскадном резистивном усилителе с фазобалансной цепью. Предусмотрена возможность отключения цепи обратной связи, а также превращения схемы в мультивибратор. Частота генерации регулируется сдвоенным потенциометром в пределах сотен герц – единиц килогерц. Имеется ручная и автоматическая регулировка усиления (АРУ). Схема АРУ, включаемая отдельным тумблером, позволяет сохранить практически синусоидальную форму колебаний даже при попытке вручную изменить коэффициент усиления К-цепи.

## 5) **МОДУЛЯТОР-ДЕМОДУЛЯТОР**

Блок содержит цифровой манипулятор, работающий в режимах АМ<sub>н</sub>, ЧМ<sub>н</sub>, ФМ<sub>н</sub> и ОФМ<sub>н</sub>, «канал связи», представленный в виде сумматора с полосовым фильтром (ПФ) для подачи шума от ГШ, и демодулятор, собранный по схеме корреляционного приёмника. Полосовой фильтр предназначен для ограничения полосы шума полосой частот, занимаемой спектром модулированных сигналов (от 10 до 35 кГц). Коэффициент передачи сумматора для сигнала равен 0,5, для шума – 5.

На сменном блоке изображена схема демодулятора – выведены на контрольные точки (гнёзда) напряжения опорных сигналов, выходы перемножителей, интеграторов, пороговые напряжения. Переключение видов модуляции осуществляется кнопкой, расположенной около обозначения модулятора и индицируется светодиодными индикаторами.

В блоке имеется также переключатель начальной фазы опорного колебания (ФМ и ОФМ), ручная установка порога (АМ), а также индикатор ошибки.

Блок позволяет изучать виды дискретной модуляции, наблюдать смесь сигнала и шума при определённом их соотношении, изучать принцип действия демодулятора при разных видах модуляции, измерять помехоустойчивость системы.

Сменные блоки крепятся к стенду четырьмя фасонными винтами; электрическое соединение осуществляется ленточными многожильными кабелями с разъёмами. Разъёмы имеют буквенную маркировку, состоящую из первых букв названия сменного блока. Замену сменных блоков следует производить только при отключенном питании стенда.

Для выполнения лабораторных работ кроме стенда предполагается использование двухлучевого (двухканального) осциллографа и персонального компьютера совместно с оригинальным программным обеспечением для выполнения ряда специальных измерительных и демонстрационных функций (двухканальный анализатор спектра, построение гистограмм, функций корреляции, вычисление оценки вероятности ошибок).

В соответствии с правилами техники безопасности корпуса стенда, осциллографа и компьютера должны быть соединены общим проводом, подключенным к общему проводу заземления лаборатории. Гнездо «┴» стенда расположено справа, на задней стенке.

## **2 Инструкция по использованию специального программного обеспечения «Теория электрической связи» (ТES)**

Программный пакет создан для использования совместно с универсальным лабораторным стендом. Исследуемые сигналы необходимо подавать на входы А или (и) В ПК стенда.

Пакет содержит программную реализацию ряда измерительных приборов: осциллографа, спектроанализатора, оценки плотности вероятности мгновенных значений сигнала и подсчёта числа ошибок с последующей оценкой их вероятности.

Для работы программы требуется ПК с процессором не менее Celeron 300 МГц, 32 МБ оперативной памяти, звуковой картой, ПО Windows 98 (рекомендуется SE).

2.1 Работа с компонентами

2.1.1 Загрузка программы выполняется с помощью двойного щелчка на пиктограмме:

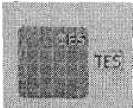

2.1.2 После запуска программы на экране появляется окно, изображенное на рисунке 2. В левой верхней части данного окна находится панель компонент для выбора рабочего инструмента:

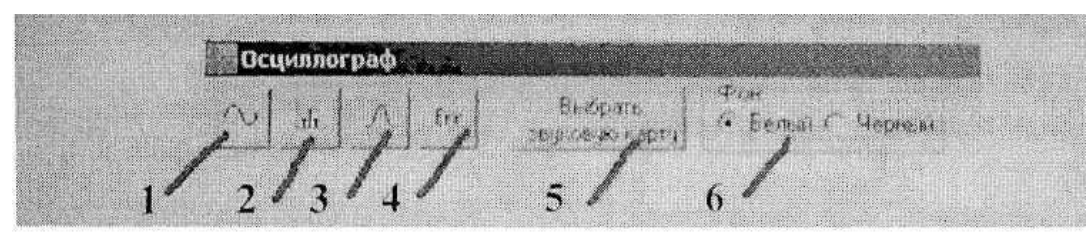

Рисунок 2 – Окно экрана монитора. Назначение «кнопок»: 1 – осциллограф; 2 – спектроанализатор; 3 – оценка плотности вероятности; 4 – подсчет ошибок; 5 – звуковая карта; 6 выбор цвета фона рабочей области инструментов (кнопки 1-5)

2.1.3 По умолчанию (т. е. при отсутствии подачи на ПК сигналов с лабораторного стенда) в рабочей области приборов отображаются сигналы, передаваемые по каналам звуковой карты. Звуковая карта выбирается при нажатии кнопки 5 («Выбрать звуковую карту») из выпадающего списка.

2.2 Работа в режиме «Осциллограф»

При нажатии кнопки 1 на экране появляется окно с рабочей областью двухканального осциллографа, предназначенного для отображения временной зависимости U(t).

Внизу окна располагается блок управления.

Блок управления позволяет осуществлять:

– выбор сигнала канала, требуемого для отображения (канал А и (или) канал В установкой флажка);

– масштабирование по оси Y для каждого из каналов (В/дел);

– смещение сигнала по оси Y относительно начала координат для каждого из каналов («Смещение по вертикали»);

– смещение сигнала по оси X относительно начала координат для двух каналов одновременно («Смещение по горизонтали»);

– синхронизацию (выбор способа синхронизации в ниспадающем списке меню «Синхронизация»);

– непрерывную и ждущую развертки (по умолчанию развертка непрерывная, переход к ждущей развертке осуществляется нажатием на кнопку «Перейти к ждущей»); в режиме ждущей развертки обеспечена возможность снятия мгновенного значения сигнала нажатием кнопки «Снять сигнал», переход к непрерывной развертке осуществляется нажатием кнопки «Перейти к непрерывной»;

– установку частоты обновления («Обновление»); максимально возможной - флажком «Мах» или значения.

2.2 Работа в режиме «Спектроанализатор»

При нажатии кнопки 2 на экране появляется окно с рабочей областью анализатора спектров по каналам А и В.

Внизу окна располагается блок управления. Блок управления позволяет осуществлять:

–выбор сигнала канала требуемого для отображения (канал А,

канал В установкой флажка);

– масштабирование по оси Y для каждого из каналов (В/дел);

– установку верхней и нижней граничных частот по оси X для обоих каналов («Верхняя частота», «Нижняя частота»);

– отображение спектра амплитуд или спектра мощностей установкой флажка «Амплитуд» или «Мощностей»;

– выбора толщины линии графика функции в меню «Толщина линии» верхней панели окна рабочего инструмента.

2.3 Работа в режиме «Оценка плотности вероятности»

При нажатии кнопки 3 на экране появляется окно с рабочей областью инструмента для оценки плотности вероятности распределения сигнала по каналам А и В.

Внизу окна располагается блок управления, позволяющий осуществлять:

– выбор сигнала канала, требуемого для отображения (канал А, канал В установкой флажка);

– масштабирование по оси Y для каждого из каналов (В/дел);

– выбор типа графика, установкой флажка «Плотность вероятности» или «Нормированный по максимальному значению»;

– установку скорости обновления сигнала, сдвигом рычажка влево-вправо («Скорость обновления»).

2.4 Работа в режиме «Подсчет ошибок»

При нажатии кнопки 4 на экране появляется окно с рабочей областью инструмента для подсчёта ошибок передаваемого сигнала по каналам А и В. Инструмент позволяет осуществлять:

– установку времени проведения измерений в меню «Измерения проводились»;

– подсчёт количества передаваемых символов по каналам А и В;

– подсчёт количества символов, переданных с ошибкой по каналам А и В;

– оценку вероятности ошибок в передаче по каналам А и В.

Запуск программы на выполнение задачи осуществляется нажатием кнопки «Старт».

## **3 Правила выполнения лабораторных работ**

3.1. Выполнению каждой лабораторной работы предшествует самостоятельная предварительная подготовка студента путём изучения по литературе необходимых разделов курса, выполнения расчётов, изучения описания лабораторного макета, задания и порядка выполнения соответствующей лабораторной работы. Подготовленный студент должен также отчётливо представлять, что и как он будет делать, и какие результаты ожидаются в каждом из пунктов работы (мысленный эксперимент).

3.2 В начале лабораторного занятия каждый студент представляет преподавателю рабочий листок с результатами предварительной подготовки по выполняемой работе: расчетами, схемами отдельных измерений по каждому пункту лабораторного задания и др.

3.3 К выполнению работы допускаются только подготовленные студенты. Поэтому в начале занятия преподаватель проводит проверку готовности каждого студента путем устного собеседования или с помощью технических средств в объеме материала, указанного в описании лабораторной работы.

3.4 Студенты, не допущенные к выполнению лабораторной работы, остаются в лаборатории для дополнительной подготовки.

3.5 В процессе выполнения работы результаты эксперимента аккуратно оформляются в рабочих листках в виде таблиц, графиков и т. д. Результаты каждого пункта должны иметь соответствующие заголовки и пояснения исходных данных, режимов измерений и др.

3.6 По окончании работы студент (бригада) представляет рабочий листок преподавателю для проверки и отметки о выполнении в журнале. Самовольный уход студентов из лаборатории не допускается.

3.7 По результатам лабораторной работы каждый студент должен оформить отчёт и защитить работу.

3.8 При выполнении работы не рекомендуется часто включать и выключать питание электронных приборов. Питание всех приборов, применяющихся в лабораторной работе, выключается студентами только после выполнения всех пунктов лабораторного задания с разрешения преподавателя.

3.9 Студенты, пропустившие лабораторное занятие без уважительной причины или не допущенные к выполнению лабораторной работы, выполняют её в специально установленное время (как правило, в конце семестра).

3.10 Студенты заочной формы обучения обязаны получить зачёт по лабораторным работам до конца той сессии, в которой выполнялись лабораторные работы. В противном случае все лабораторные работы должны проделываться и защищаться заново во время следующей сессии.

3.11 При выполнении лабораторных работ необходимо соблюдать правила техники безопасности.

3.12 Рабочее место в лаборатории должно быть оставлено в полном порядке: приборы должны стоять на положенных местах, провода аккуратно сложены, стулья ставятся вплотную к столу.

## **4 Требования к оформлению отчёта по выполнению лабораторной работы**

Отчёт набирается на компьютере в формате .doc или .rtf и печатается на одной стороне листа белой бумаги формата А4  $(210\times297)$ .

Размеры полей:

- верхнее поле 2 см;
- нижнее поле  $-2$  см;
- левое поле 3 см;
- правое поле 1,5 см;
- переплет 0 см.

Выравнивание текста – по ширине. Шрифт – Times New Roman. Цвет шрифта – чёрный, размер шрифта – 14. Текст работы печатается с абзацного отступа 1,25 см. Междустрочный интервал – 1,5. Дополнительные отступы до и после абзацев не применяются.

Несложные формулы должны быть набраны с использованием команды «Вставка→Символ». Сложные формулы должны быть набраны в редакторе MathType 6.0 Equation.

Отчёт по выполнению лабораторной работы должен содержать:

– название предмета, номер и название лабораторной работы;

- фамилию и инициалы автора, номер группы;
- фамилию и инициалы преподавателя;
- цель работы;
- перечень используемого оборудования;
- последовательность действий при проведении исследований;
- вывод о проделанной работе;
- ответы на контрольные вопросы;
- дату выполнения и личную подпись.

Результаты различных измерений необходимо представить в виде нескольких самостоятельных таблиц и графиков. Каждая таблица и каждый график должны иметь свой заголовок и исходные данные эксперимента.

При выполнении численных расчетов надо записать формулу определяемой величины, сделать соответственную численную подстановку и произвести вычисления.

Приложение 1 Пример оформления отчёта по выполнению лабораторной работы МИНОБРНАУКИ РОССИИ

Федеральное государственное бюджетное образовательное

учреждение высшего образования

«Юго-Западный государственный университет»

(ЮЗГУ)

Кафедра космического приборостроения и систем связи

Отчёт по выполнению лабораторной работы №1 по дисциплине «Общая теория связи» на тему «Исследование спектров сигналов»

Выполнил: студент группы ИТ-21б Иванов И.И.

 $\frac{1}{2023}$ 

(подпись)

Проверил: ст. преподаватель кафедры КПиСС

Коптев Д.С.

 $\frac{1}{2023}$ 

14

(подпись)

Курск 2023

#### **1 Цель работы**

Изучить…

# **2 Структурная схема макета и перечень используемого оборудования**

Структурная схема лабораторного макета для проведения исследований спектров сигналов представлена на рисунке 2.1.

Рисунок 2.1 – Структурная схема лабораторного макета

Перечень используемого оборудования:

– лабораторный стенд «Радиоприёмные устройства» (1 к-т);

– сменный блок «Изучение принципа работы супергетеродинного радиоприёмника АМ сигналов» (1 к-т);

– осциллограф типа С1-96 (1 к-т);

– милливольтметр переменного напряжения типа DT-820B (1 к-т).

# **3 Последовательность проведения и результаты исследований 3.1 Снятие амплитудно-частотной характеристики входной цепи**

Результаты снятия зависимости напряжения на выходе входной цепи от частоты генератора, при фиксированном напряжении на входе, представлены в таблице 1.

Таблица 1 – АЧХ входной цепи

| $\frac{1}{1}$ Частота генератора, к $\Gamma$ ц |  |  |
|------------------------------------------------|--|--|
| Напряжение на выходе входной цепи $U_{BbIX}$ , |  |  |
| мВ при $U_{BX}$ = 500 мВ                       |  |  |

Продолжение таблицы 1

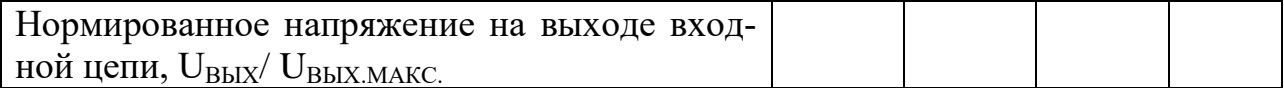

### **4 Ответы на контрольные вопросы**

Вопрос №1. Какие основные функции радиоприёмных устройств?

Ответ:

Вопрос №2. Перечислите основные электрические характеристики радиоприемников.

Ответ:

#### **5 Вывод о проделанной работе**

В ходе выполнения лабораторной работы изучил …